## **№ 10 зертханалық жұмыс Қорғалған ішкі желілермен берілген жергілікті желіні қалыпқа келтіру**

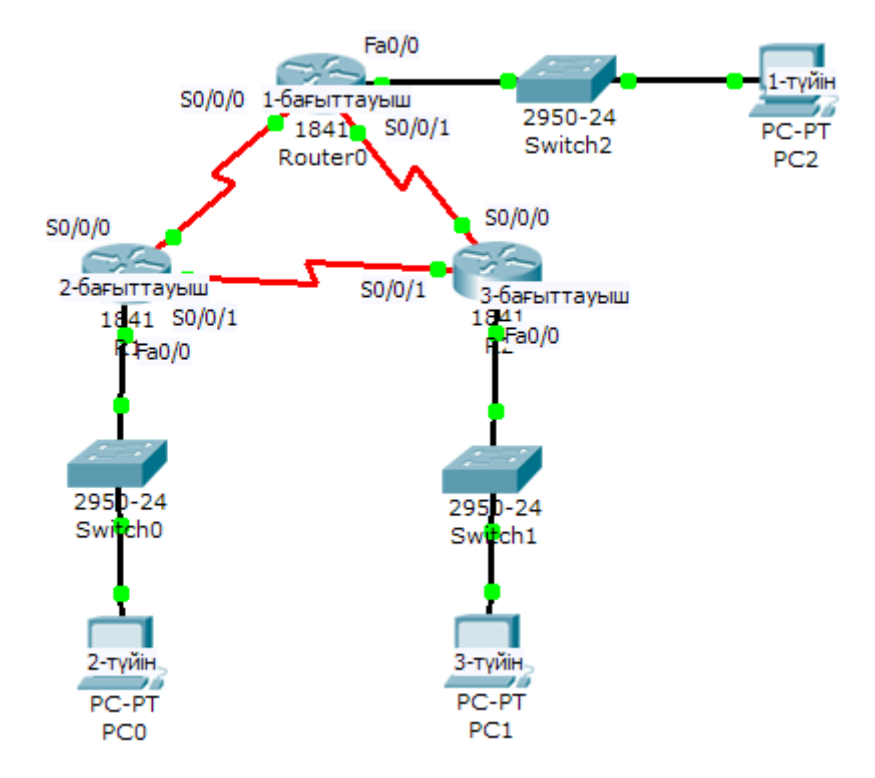

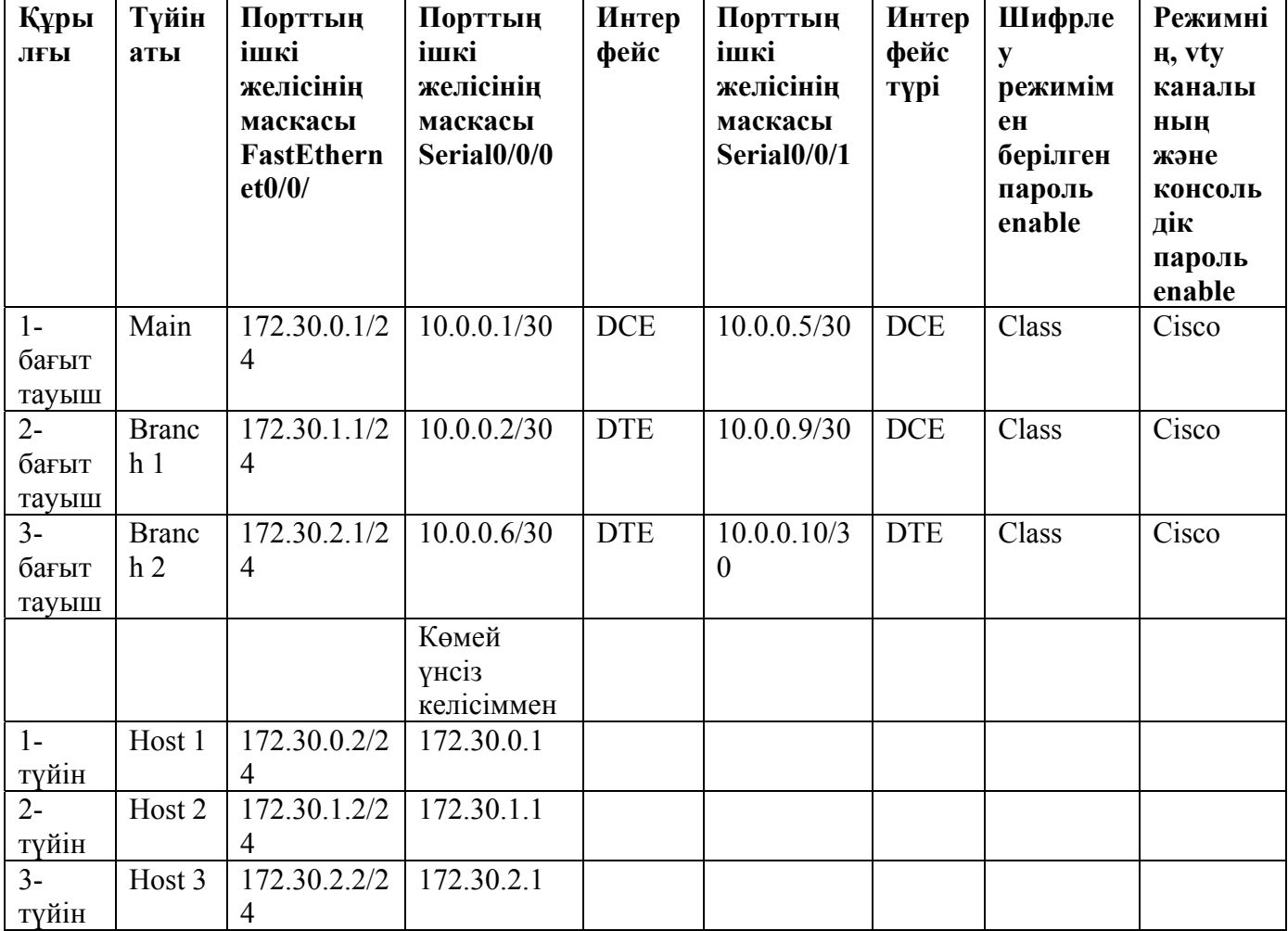

### **Мақсаттары:**

• қорғалған ішкі желілерде қолданылатын бағыттауыштар мен түйіндерді қалыпқа келтіру.

- Бағыттау кестесіне қорғалған ішкі желінің əсер етуін бақылау.
- Нəтижені жақсарту мақсатымен қазіргі конфигурацияны өзгерту.

### **Дайындыққа арналған негізгі ақпараттар.**

VLSM-ді енгізу шектелген ішкі желілерді тізбектей орнатуды қажет етеді. Бірақ қажетті анықталған архитектураны орындау барысында желілерден бір-бірінен ажыратылған желілер, яғни ішкі желілер пайда болуы мүмкін. Берілген зертханалық жұмыста VLSM сұлбасымен келісім бойынша екі жергілікті желіге арналған ішкі желілер екі бағыттауышты бір бірімен байланыстыратын ортақ желі арқылы оқшауланған. Бағыттау кестесінде осы шарттардың нəтижесі көрсетілген. Бұл кедергілерді анықтағаннан соң, сіз бағыттауыштардың барлық белгілі бағыттарына хабарлайтын қабілеттілігін жақсарту шарасын қолданасыз**.**

Келесі ресурстарды қолдану қажет:

- коммутаторға қосылу үшін Ethernet интерфейсі жəне екі тізбектей байланыс арқылы қосылған үш бағыттауыш;
- Cisco 2960-тың үш коммутаторы немесе аналогтары;

• түйіндердің функциясына бапталған екі ДК, бір терминал эмуляциясының программасы, Windows операциялық жүйелерімен үш ДК;

• Коммутатор мен бағыттауышты қалпына келтіру үшін қолданылатын RJ45 жəне DB9 тіркеуіштерімен берілген бір немесе бірнеше консольды кабельдері;

• бағыттауыштарды коммутаторлармен жəне коммутаторлардың түйіндерімен байланыстыратын Ethernet-тің алты тура кабельдері.

**Ескерту.** Бағыттауыш мен коммутатордың конфигурациясының бастапқы файлдары өшірулі екеніне сенімді болыңыз. Tools бөліміндегі Cisco академиясының веб-сайтынан зертханалық жұмысқа қажетті мəліметтерді толығырақ біле аласыз.

**Ескерту.** SDM бағыттауыштары. Егер SDM бағыттауышының бастапқы конфигурациясы өшірілген болса, онда SDM бағыттауышы қайта жүктеу кезінде үнсіз келісім бойынша бейнеленуін тоқтатады. IOS командасын қолдану арқылы бағыттауыштың негізгі конфигурациясын құру қажет. Берілген зертханалық жұмыста SDM-ді қолдану талап етілмейді жəне IOS командалары қолданылады. Егер сіз SDM-ді қолданғыңыз келсе, Tools бөліміндегі Cisco академиясының веб-сайтынан зертханалық жұмысты орындауға қажетті нұсқауларды толығырақ біле аласыз немесе мұғалімнен сұраңыз.

## **1. Құрылғыларды қосу.**

а. Тізбектелген кабельдердің көмегімен 2-бағыттауыштың Serial 0/0/0 интерфейсіне 1-бағыттауыштың Serial 0/0/0 интерфейсін байланыстырыңыз. б. Тізбектелген кабельдердің көмегімен 3-бағыттауыштың Serial 0/0/1 интерфейсіне 2-бағыттауыштың Serial 0/0/1 интерфейсін байланыстырыңыз.

в. Кестеге жəне схемаға негізделіп, тізбектелген кабельдердің көмегімен 3 бағыттауышқа 1-бағыттауышты байланыстырыңыз.

г. Сəйкес коммутатордың Fa0/1 интерфейсіне əрбір бағыттауыштың Fa0/0 интерфейсін қосыңыз.

д. Бағыттауыш мен коммутатордың конфигурациясын қалыпқа келтіру үшін консольды кабель арқылы ДК-ды қосыңыз.

е. Тура кабельдің көмегімен коммутатордың сəйкес келетін Fa0/2 интерфейсіне əрбір түйіндерді байланытырыңыз.

# **2. 1-бағыттауыштың негізгі қалыпқа келтірілуін орындау.**

Кестеге сəйкес ерекше рұқсатты қатынау режимінің паролін, Telnet сеансының паролін жəне консольдік паролін, түйіннің атын 1-

бағыттауыштың конфигурациясының баптауында тағайындаңыз. Бағыттау хаттамасының қасиеті ретінде RIP-ті көрсетіп, байланыстырылған желілерді жариялаңыз. Конфигурациясын сақтаңыз.

## **3. Қалған бағыттауыштарды қалыпқа келтіру.**

Кестеге сəйкес привилегиялық қатынау режимінің паролін, Telnet сеансының паролін жəне консольдік паролін, түйіндердің аттарын тағайындауды 2 жəне 3-бағыттауыштарға да орындаңыз. Бағыттау хаттамасының қасиеті ретінде RIP-ті көрсетіп, байланыстырылған желілерді жариялаңыз.

Конфигурациясын сақтаңыз.

### **4. Үнсіз келісім бойынша көмейді, ішкі желінің маскасын жəне түйіндерге дұрыс IP-адрестерді тағайындау.**

Үнсіз келісім бойынша көмейді, ішкі желінің маскасын жəне əрбір түйінге сəйкес IP-адрестерді тағайындаңыз.

Қолдағы конфигурацияның негізінде, ішкі желінің қандай келесідей қол жетілімді IP-адрестері 172.30.0.0 желіге тиісті?

Егер сізге 60 түйіннен тұратын ішкі желіні жергілікті желіге қосу қажет болса, осы ішкі желі үшін қандай маска қолданатын едіңіз?

# **5. Желінің жұмыс істеу қабілеттілігін тексеру.**

а. Үнсіз келісім бойынша көмейге əрбір түйіннен эхо-сұраныс жіберіңіз.

1-түйіннен орындалған эхо-сұраныс сәтті өтүі мүмкін бе?

2-түйіннен орындалған эхо-сұраныс сәтті өтуі мүмкін бе?

3-түйіннен орындалған эхо-сұраныс сәтті өтүі мүмкін бе?

Егер əрбір сұрақтан алынған жауаптар теріс болса, түйін мен бағыттауыш конфигурациясының қалыпқа келтірілуі дұрыстығын тексеріңіз. Нəтижесі оң болып шыққанша, эхо-сұраныс жібере беріңіз.

б. Əрбір бағыттауыштың интерфейсіндегі мəртебесін тексеріңіз.

# Main#**show ip interface brief**

Branch1#**show ip interface brief**

 $\overline{\phantom{a}}$  , where  $\overline{\phantom{a}}$  , where  $\overline{\phantom{a}}$  , where  $\overline{\phantom{a}}$ 

# Branch2#**show ip interface brief**

Барлық белсенді интерфейстер үшін мəртебе мен хаттамасы **up**-ты көрсетеді (белсенді)?

Егер жауап теріс болса, бағыттауыштың қалыпқа келтірілуі дұрыстығын тексеріңіз. Мəртебесі мен хатамасы **up** болу керек, соны тексеріңіз.

### **6. Бағыттау кестесін меңгеру.**

а. Желі топологиясына сүйенсек, желі туралы толық көріністі алу үшін əрбір бағыттауыш өзінің бағыттау кестесінде қанша бағытты көрсету керек?

б. Əрбір бағыттауыштың бағыттау кестесін меңгеріңіз. **Main** үшін шығатын мəліметтер мен командаларды енгізу төменде көрсетілген:

#### Main#**show ip route**

 $\frac{1}{2}$ 

<<output omitted>>

Gateway of last resort is not set

10.0.0.0/30 is subnetted, 3 subnets

- C 10.0.0.0 is directly connected, Serial0/0/0
- C 10.0.0.4 is directly connected, Serial0/0/1
- R 10.0.0.8 [120/1] via 10.0.0.2, 00:00:21, Serial0/0/0 [120/1] via 10.0.0.6, 00:00:15, Serial0/0/1

172.20.0.0/24 is subnetted, 1 subnets

 $\mathcal{L}_\text{max}$ 

C 172.20.145.0 is directly connected, FastEthernet0/0

Бағыттау кестесінде қандай кедергілерді көріп тұрсыз?

### **7. Кедергілерді анықтап, оларды шешу.**

а. Бағыттауыштың конфигурациясына сүйене отырып, 6-қадамда тапқан кедергілердің себептерін көрсетіңіз.

 $\_$  , and the contribution of the contribution of  $\mathcal{L}_\mathcal{A}$  , and the contribution of  $\mathcal{L}_\mathcal{A}$ 

б. Осы кедергілерді түзету үшін əрбір бағыттауышқа мына командаларды енгізіңіз. Төменде **Main** үшін шығатын мəліметтер мен енгізілетін командалар көрсетілген.

Main(config-router)#**version 2**

Main(config-router)#**end** 

## Main#**show ip route**

 $\frac{1}{2}$ 

<<output omitted>>

Gateway of last resort is not set

10.0.0.0/30 is subnetted, 3 subnets

- C 10.0.0.0 is directly connected, Serial0/0/0
- C 10.0.0.4 is directly connected, Serial0/0/1
- R 10.0.0.8 [120/1] via 10.0.0.2, 00:00:08, Serial002/0 [120/1] via 10.0.0.6, 00:00:02, Serial0/0/1

172.30.0.0/16 is variably subnetted, 2 subnets, 2 masks

- R 172.30.0.0/16 [120/1] via 10.0.0.2, 00:00:08, Serial0/0/0 [120/1] via 10.0.0.6, 00:00:02, Serial0/0/1
- C 172.30.0.0/24 is directly connected, FastEthernet0/0
- в. Тағы да бағыттау кестесін дəлірек үйреніңіз.

Əрбір бағыттауыш RIP бағытын қолданса да, кестелердегі кедергілер неліктен қала беретінін түсіндіріңіз.

Кедергілерді түзету үшін не істеу керек?

г. Осы кедергіні шешу үшін үш бағыттауышқа да келесі командаларды енгізіңіз. **Main** атымен бағыттауышқа мысал келтірілген.

 $\_$  , and the contribution of the contribution of  $\mathcal{L}_\mathcal{A}$  , and the contribution of  $\mathcal{L}_\mathcal{A}$ 

## Main(config-router)#**no auto-summary**

## **8. Кедергілерді түзетуді тексеру.**

Бағыттау кестесіне қараңыз. Барлық бағыттар көрсетілуі керек (**Main** бағыттауышқа арналған мысал).

#### Main#**show ip route**

 $\frac{1}{2}$ 

<<output omitted>>

 $\mathcal{L}_\text{max}$ 

Gateway of last resort is not set

10.0.0.0/30 is subnetted, 3 subnets

- C 10.0.0.0 is directly connected, Serial0/0/0
- C 10.0.0.4 is directly connected, Serial0/0/1
- R 10.0.0.8 [120/1] via 10.0.0.2, 00:00:02, Serial0/0/0 [120/1] via 10.0.0.6, 00:00:02, Serial0/0/1
	- 172.30.0.0/16 is variably subnetted, 4 subnets, 2 masks
- R 172.30.0.0/16 [120/1] via 10.0.0.2, 00:00:32, Serial0/0/0 [120/1] via 10.0.0.6, 00:00:29, Serial0/0/1
- C 172.30.0.0/24 is directly connected, FastEthernet0/0
- R 172.30.1.0/24 [120/1] via 10.0.0.2, 00:00:02, Serial0/0/0
- R 172.30.2.0/24 [120/1] via 10.0.0.6, 00:00:02, Serial0/0/1

Барлық күтілген бағыттар көрсетілген бе? Неліктен 10.0.0.8 ішкі желісі үшін көрсетілген екі бағыт  $\delta$ ар?

## **9. Қайталауға арналған сұрақтар.**

а. Неліктен бағыттау кестесінде барлық мүмкін болатын бағыттарды көру қажет?\_\_\_\_\_\_\_\_\_\_\_\_\_\_\_\_\_\_\_\_\_\_\_\_\_\_\_\_\_\_\_\_\_\_\_\_\_\_\_\_\_\_\_\_\_\_\_\_\_\_\_\_\_\_\_\_\_\_\_\_

 $\_$  , and the contribution of the contribution of  $\mathcal{L}_\mathcal{A}$  , and the contribution of  $\mathcal{L}_\mathcal{A}$ 

 $\_$  , and the contribution of the contribution of  $\mathcal{L}_\mathcal{A}$  , and the contribution of  $\mathcal{L}_\mathcal{A}$ 

б. RIP-тің 2-версиясы VLSM-ді көтереді, бірақ 2-версияға өту кедергісін толықтай шеше алмады. Неліктен?